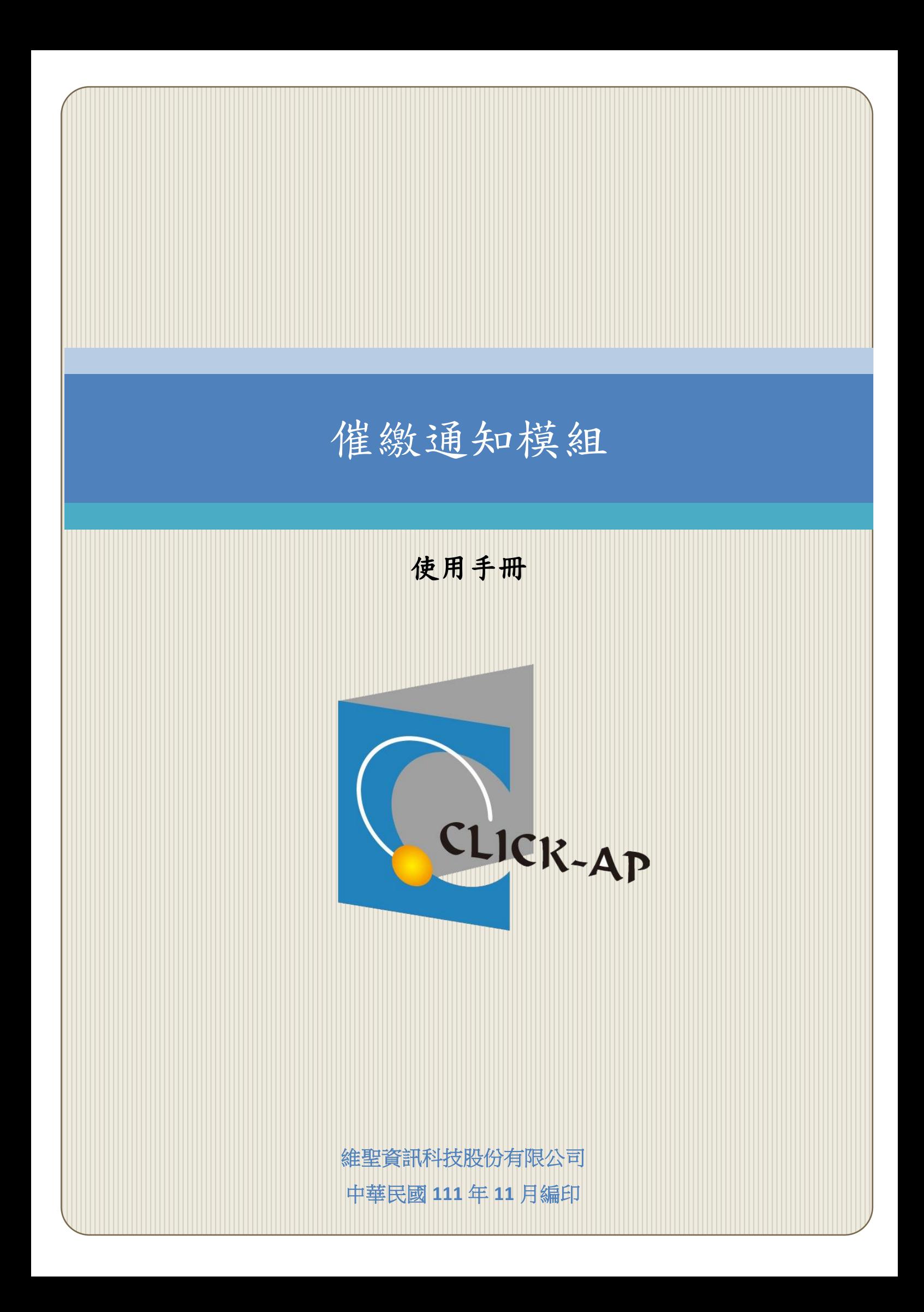

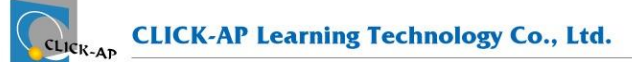

#### 錄  $\blacksquare$

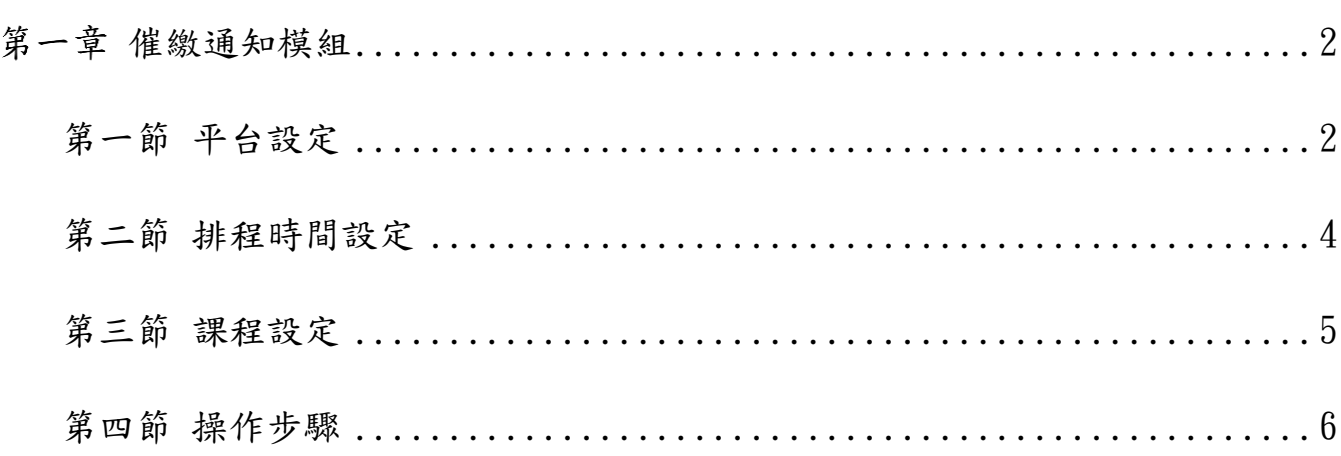

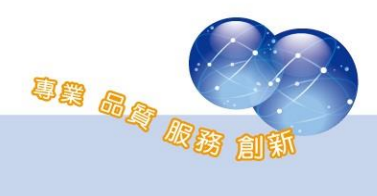

## <span id="page-2-0"></span>第一章 催繳通知模組

作業、測驗可設定催繳通知,系統於提醒日發送信件通知未繳交或未測 驗的學生,教師須於測驗、作業活動設定開始或結束時間,作為提醒日之依 據。

通知信設定提醒日期請洽系統管理者。

#### <span id="page-2-1"></span>第一節 平台設定

路徑:網站管理 > 外掛 > 本地端外掛 > 通知信。

啟用催繳通知,並可設定 E-mail 寄送的訊息標題、寄件者…等。

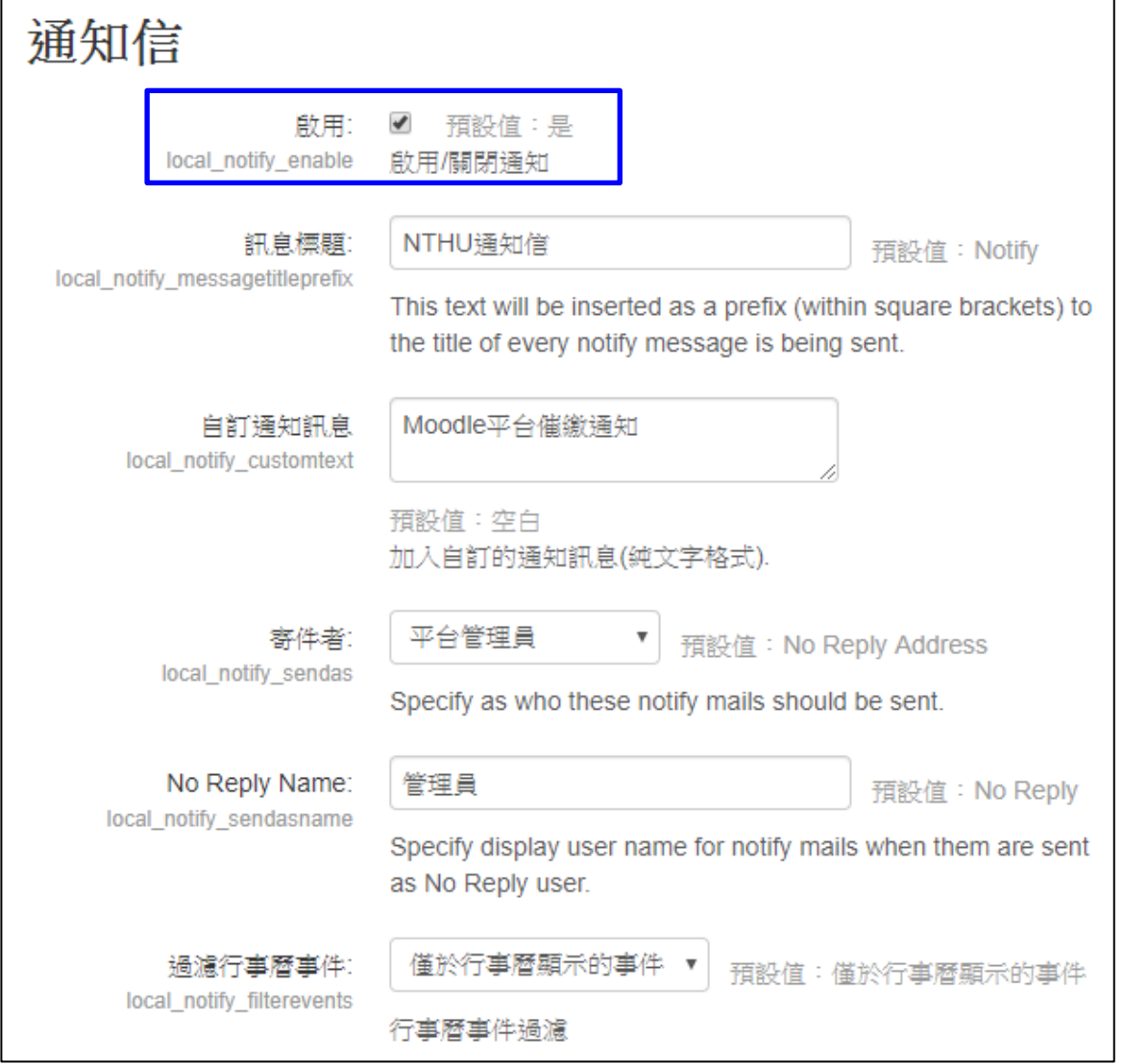

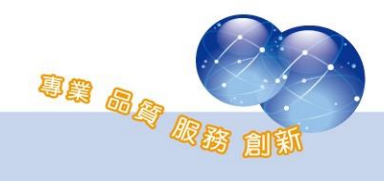

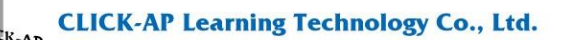

可設定課程事件提醒:針對課程行事曆紀錄之事件發佈提醒通知。

- 設定幾日前通知:1日、3日、7日。
- ⚫ 選擇收到提醒對象(可複選)。

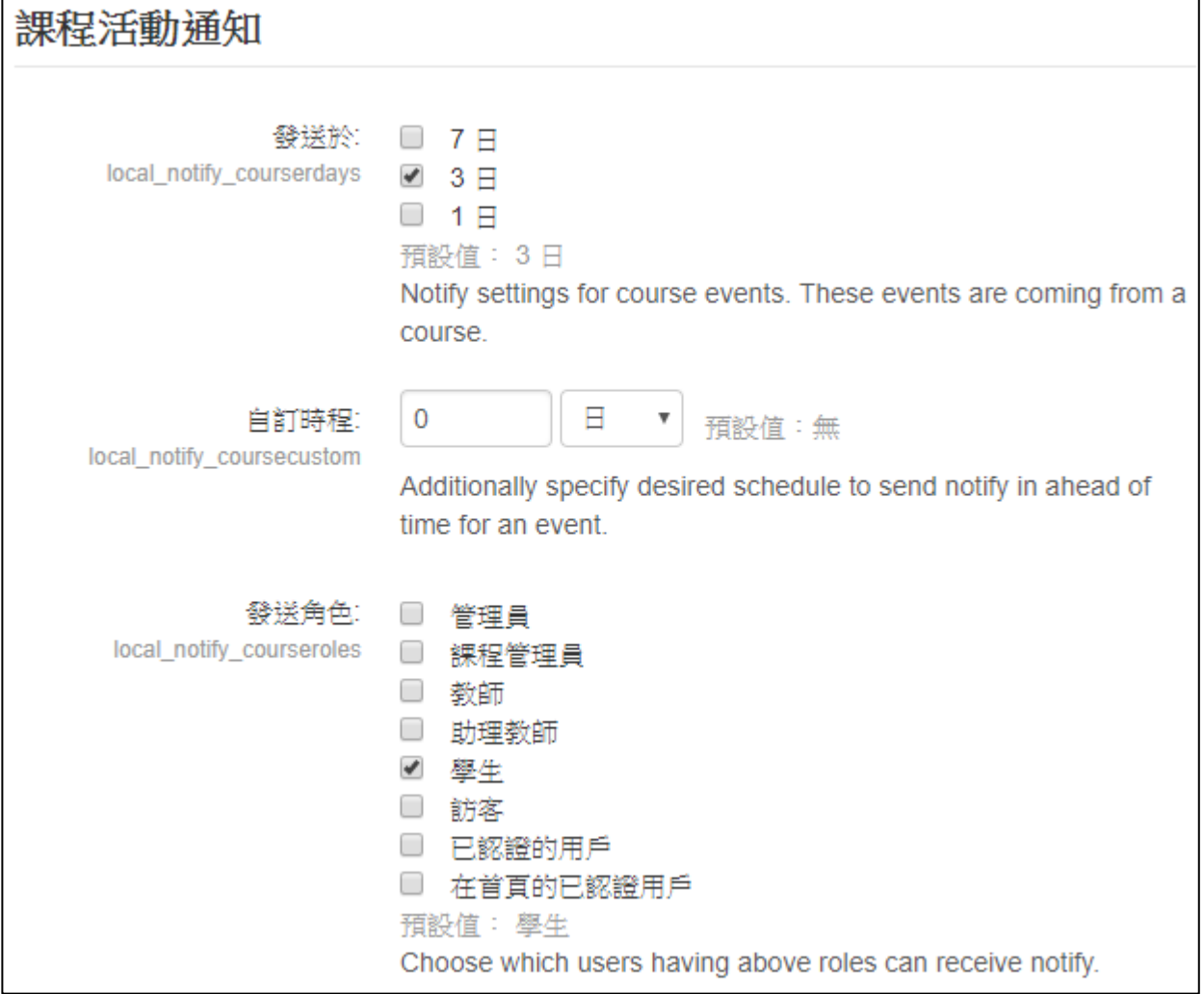

設定活動事件提醒:針對課程作業、測驗,發佈提醒通知。

- 1、 活動事件
	- ⚫ 活動開始/結束日期:

-測驗卷:於測驗卷活動開放前發送提醒通知。

-作業:於作業的規定繳交時間結束前發送提醒通知。

- 活動開始日期,:於測驗卷開始日期前會收到提醒通知。
- 活動結束日期:於作業結束日期前會收到提醒通知。
- 若學生已繳交完作業,則不會收到提醒通知。

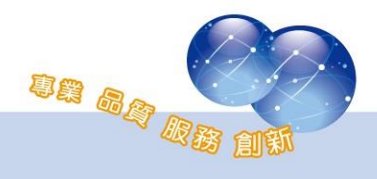

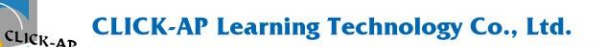

- 2、 設定幾日前通知:1 日、3 日、7 日。
- 3、 選擇收到提醒對象(可複選)

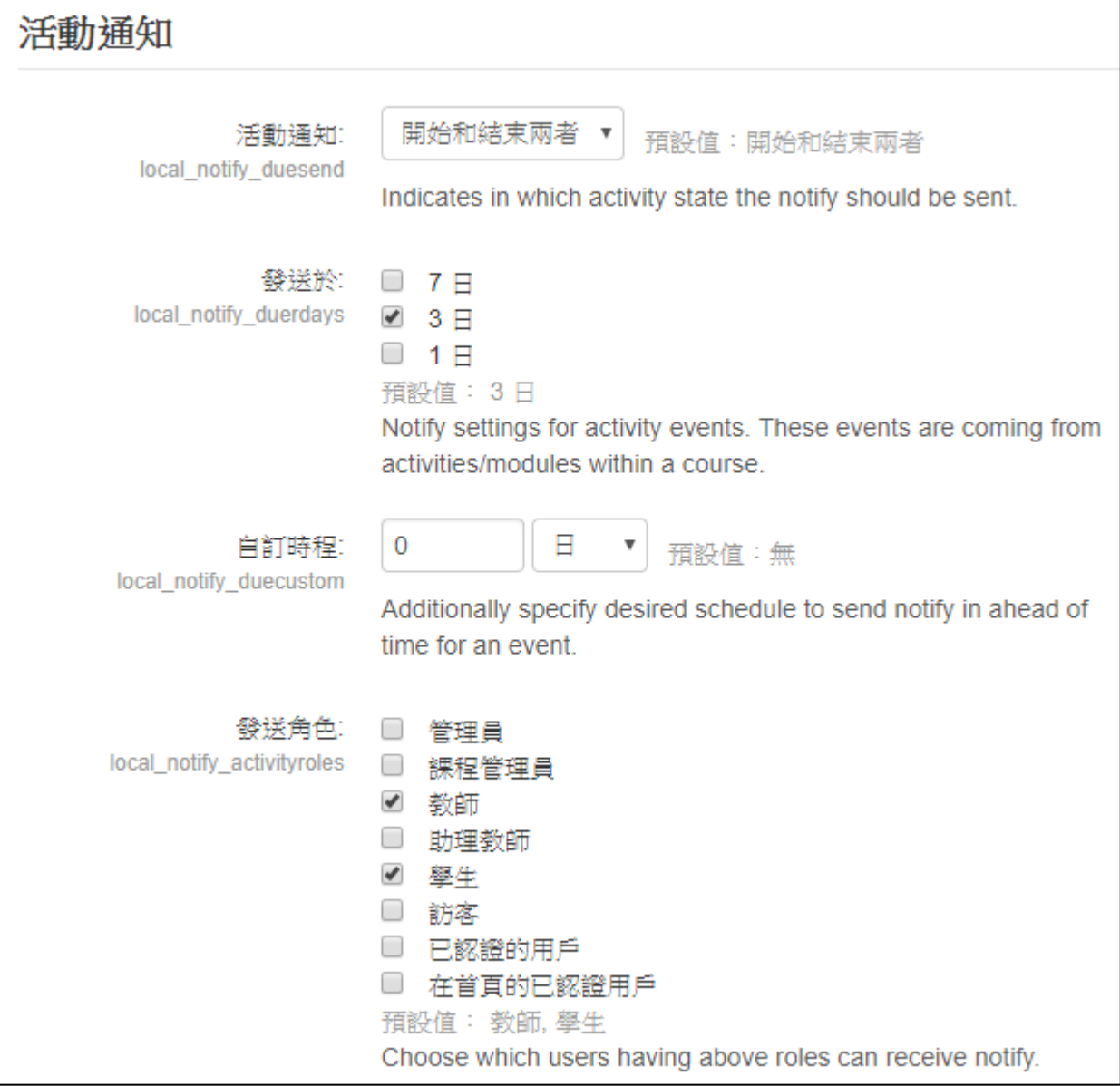

## <span id="page-4-0"></span>第二節 排程時間設定

路徑:網站管理 > 主機 > 排定的工作。

催繳通知(notify)寄送排程的執行時間可在此頁面確認或修改,預設 為 30 分鐘一次。

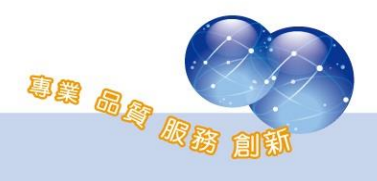

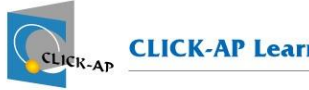

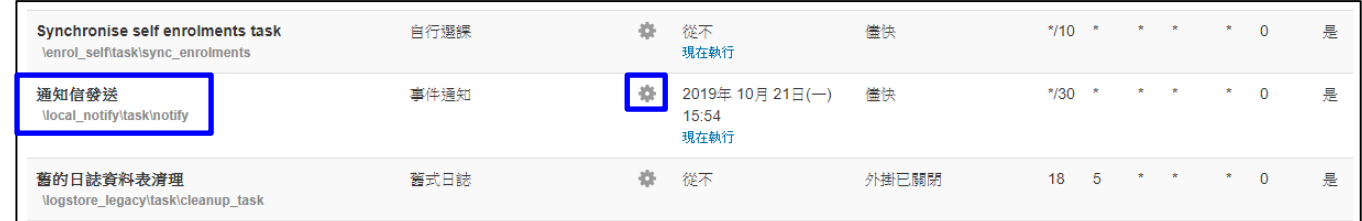

# <span id="page-5-0"></span>第三節 課程設定

路徑:課程管理 > 通知信。

教師可設定課程通知信的訊息內容,及是否開啟/關閉通知。

- 課程活動通知:課程事件之通知。
- 活動通知,包含測驗卷、作業。

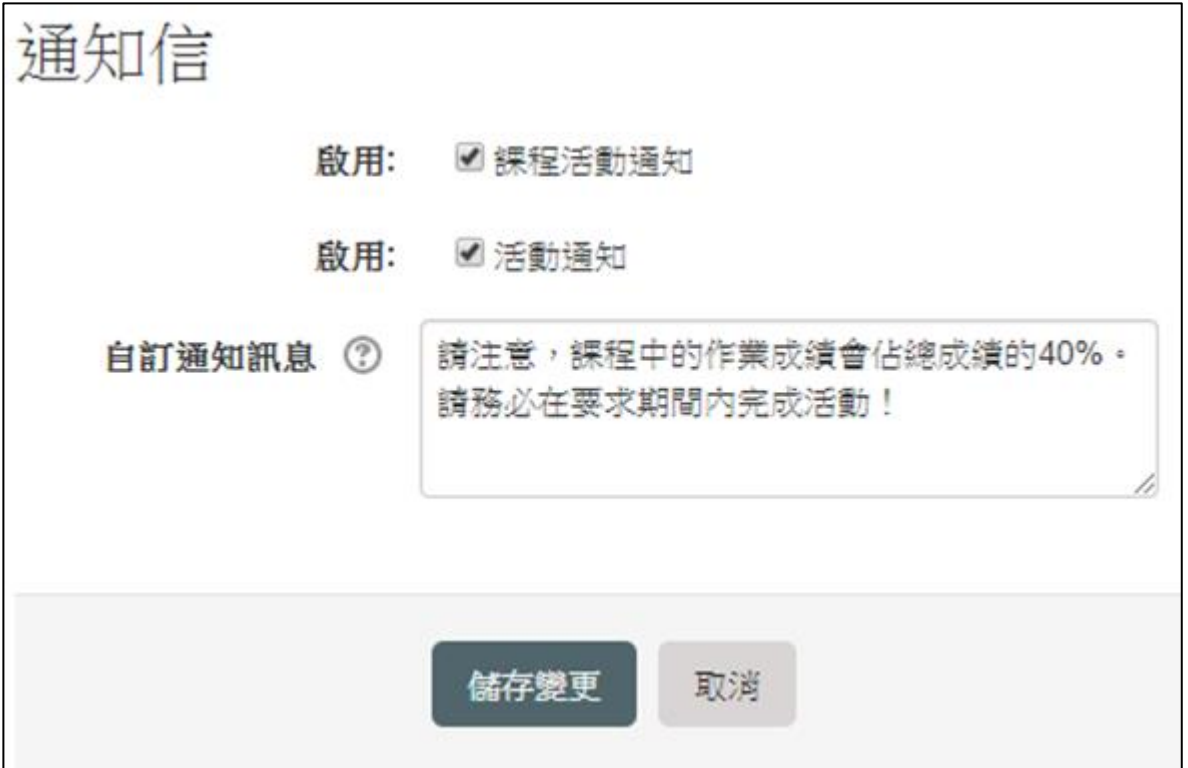

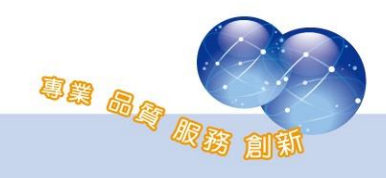

#### <span id="page-6-0"></span>第四節 操作步驟

系統若有啟用催繳通知,教師可以於作業、測驗活動啟用活動的開始/ 結束時間,系統會在指定天數前自動發送信件提醒尚未完成作業、測驗的 學生。

以作業為例,若系統的提醒日期為1天前,教師可啟用規定繳交時 間,並設定為 12 月 25 日,則系統會在 12 月 26 日寄信給未繳交作業的學 生。

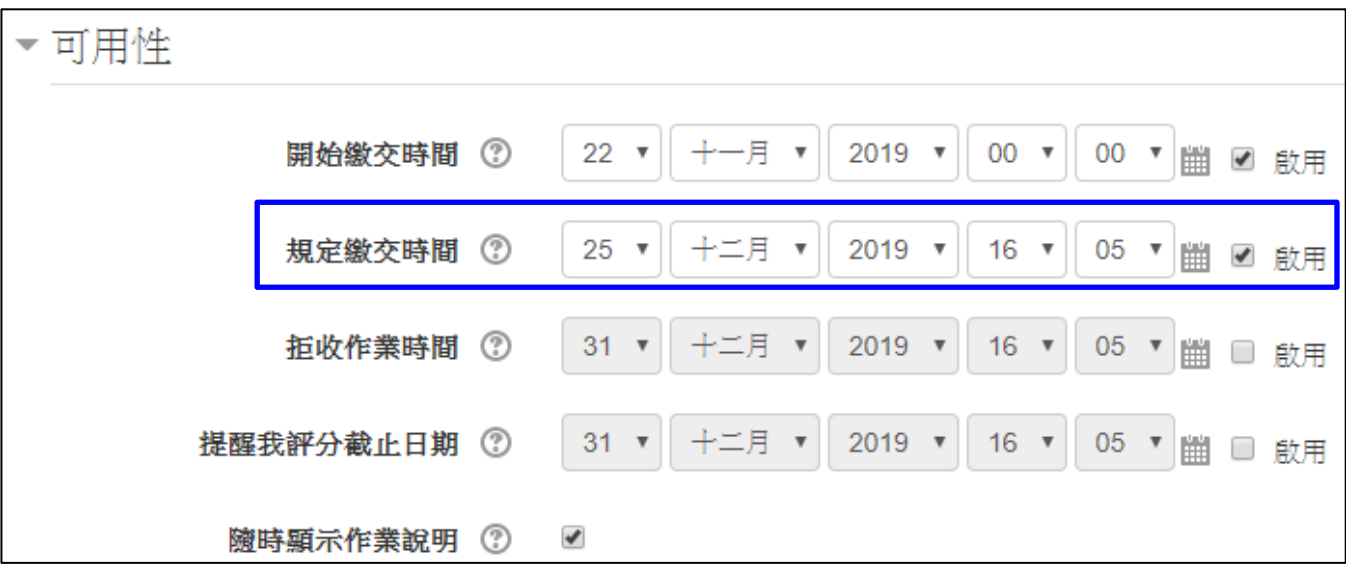

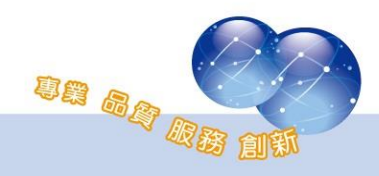

系統操作支援影片:

YouTube 頻道: MoodleTW

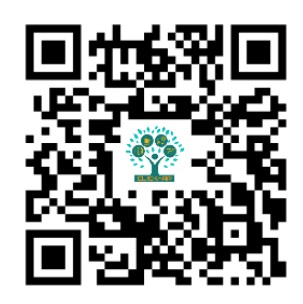

欲瀏覽更多更新相關資訊,請至我們的網站:

[https://www.click-ap.com](https://www.click-ap.com/) [https://faq.moodle.com.tw](https://faq.moodle.com.tw/) [https://www.moodle.com.tw](https://www.moodle.com.tw/)

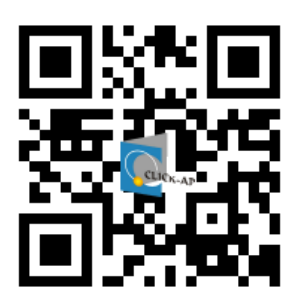

如有任何問題也歡迎隨時與我們聯絡,謝謝您!

Phone:+886-4-3608-0088 E-mail:[moodletw@click-ap.com](mailto:moodletw@click-ap.com?subject=產品問題)

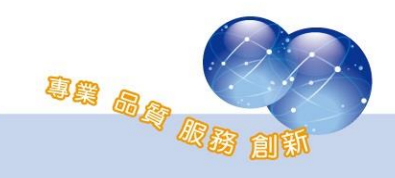